## **CITY OF RIVERSIDE PERMIT PORTAL**

## **HOW TO SUBMIT FOR A**  WATER DEPARTMENT **PERMIT/PLAN REVIEW**

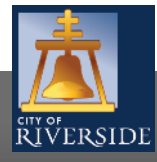

**RiversideCA.gov**

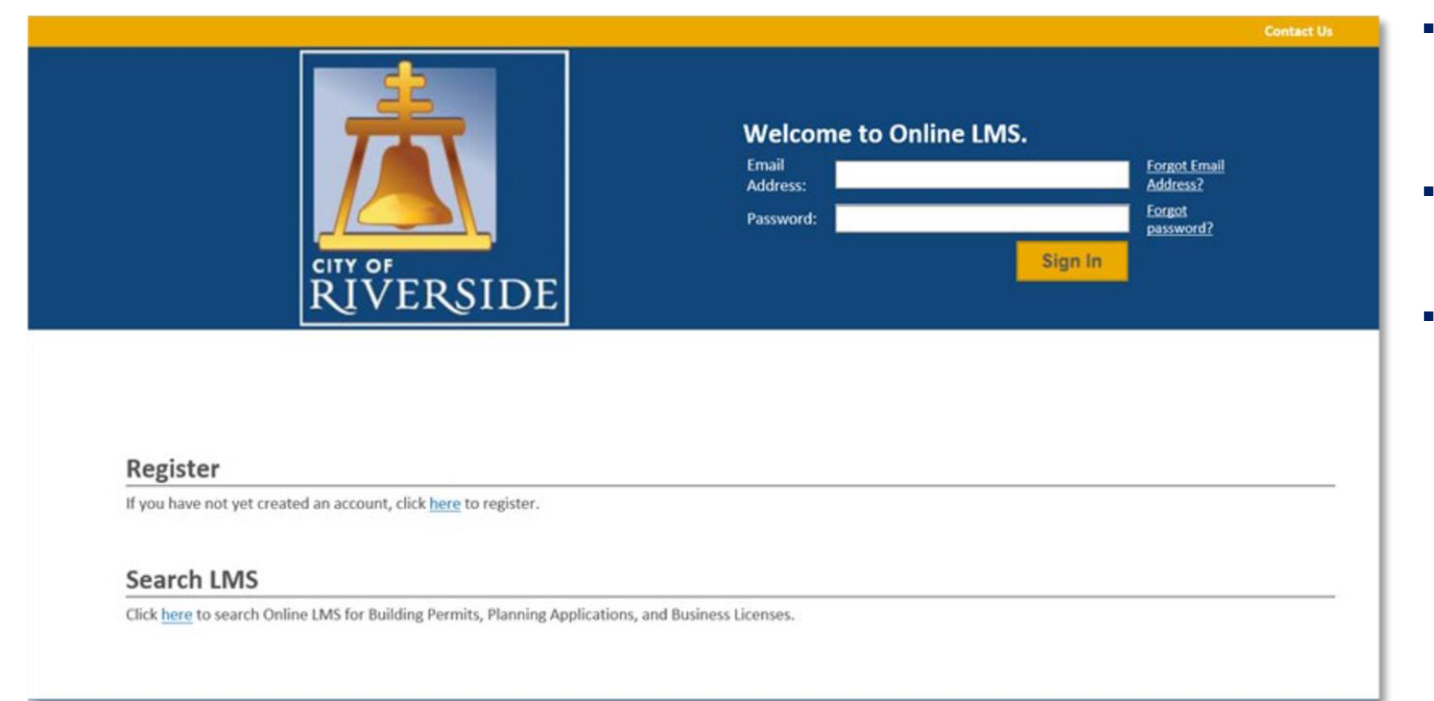

- **.** If you are a NEW USER, you will need to setup a new user login in the system in order to access your activities
- **If you are a RETURNING USER, sign in using your email** address and password
- **•** Once registered, ensure you sign up for email notification for real time status updates under your "Profile" at the top right of the home screen

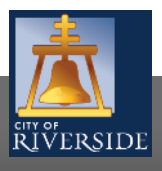

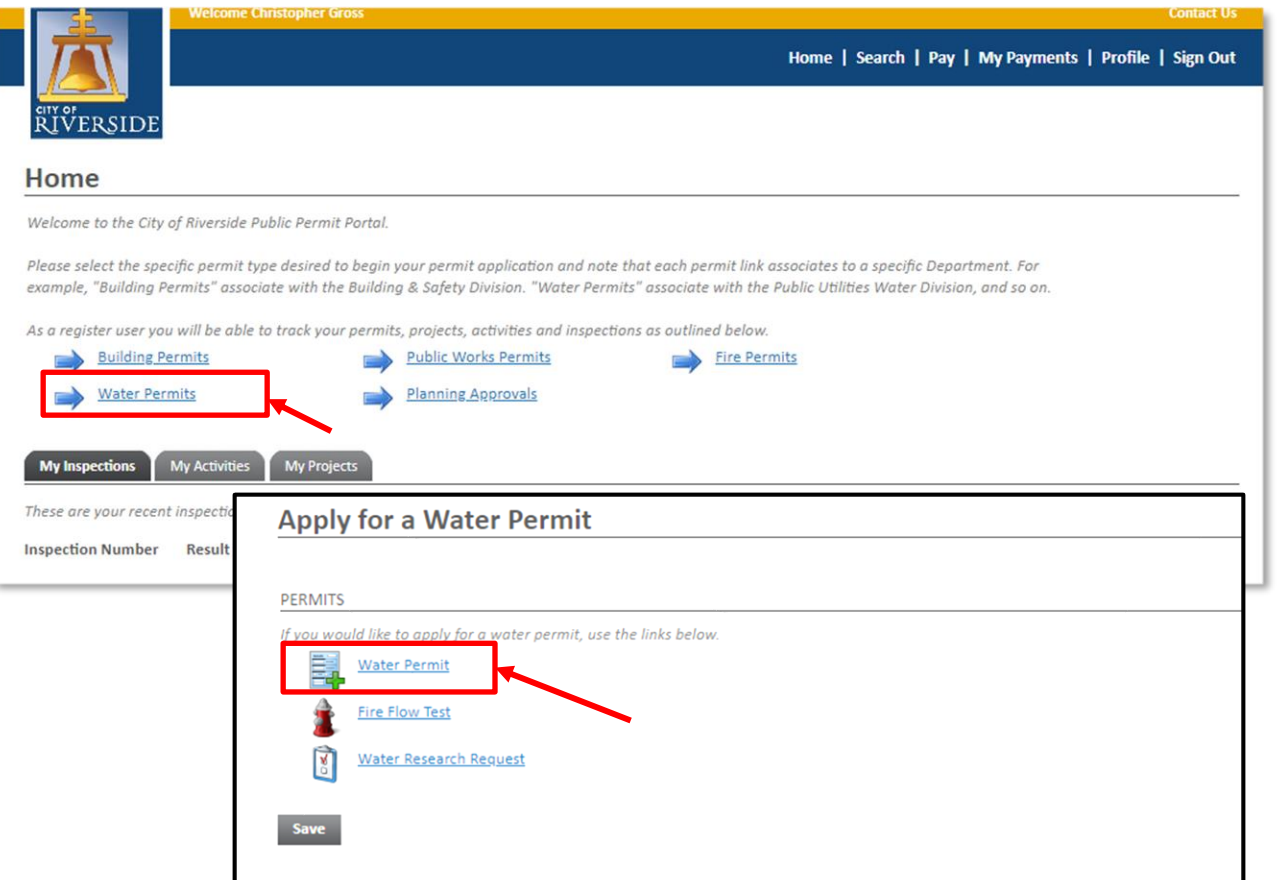

- To submit a WATER DEPARTMENT PERMIT for review, begin at the HOME page and click on Water Permits
	- Water Permit
	- Fire Flow Test
	- Water Research Request
- **In this example, we will select a WATER** permit

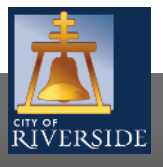

#### Water Permit GP-2021-00056 (Draft)

#### **LOCATIONS**

#### **Addressed Locations**

Prior to submitting your application, please ensure the project address is within City limits as our database includes some addresses outside of the City served by Riverside **Public Utilities.** 

Click "Search" to find the property address associated with your project's application. If an address does not exist, then try populating the associated Parcel Number. If your project involves multiple parcels, repeat the first step until all parcels have been added. Under "Specific Location" you may include a suite or unit number when dealing with a multi-addressed parcel or building

Please contact us if you are unsure or cannot populate the desired address prior to proceeding.

Please include all mandatory property owner information and contact details below before moving on.

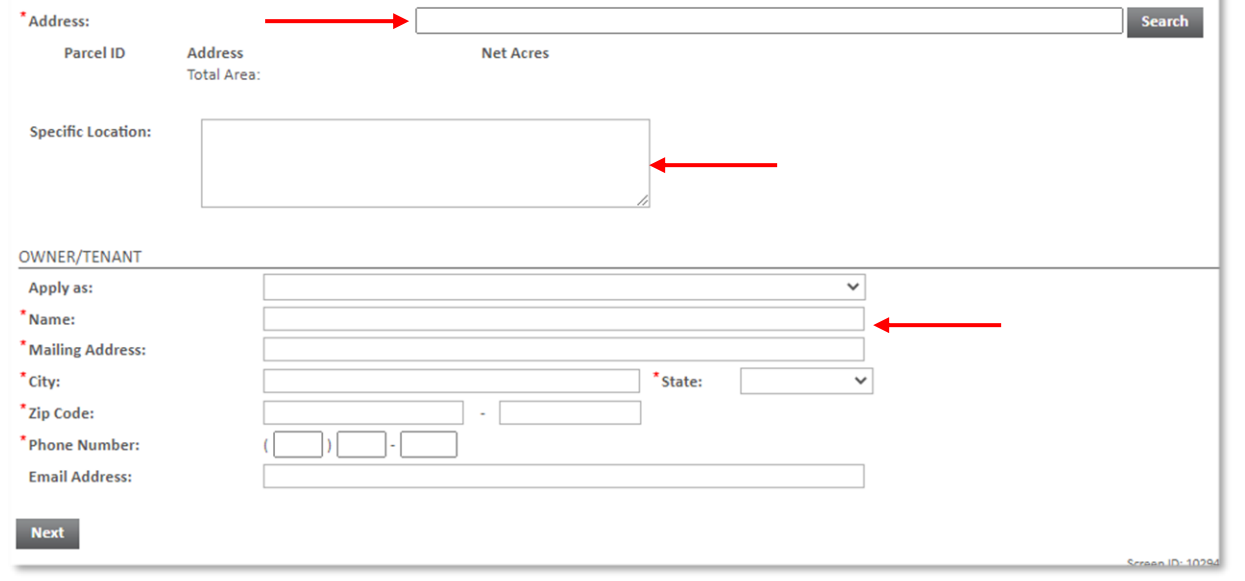

- **Enter the ADDRESS where the work will be** performed
- Click SEARCH and Select the Address
	- You may also search by Assessor's Parcel Number
	- Or input the Specific location if there is no specific address, such as Tract or Parcel Map Number
- **Click the APPLY AS drop down menu and** select the applicant type
- **•** Fill in the Applicant Information
- Click NFXT to continue

**RiversideCA.gov**

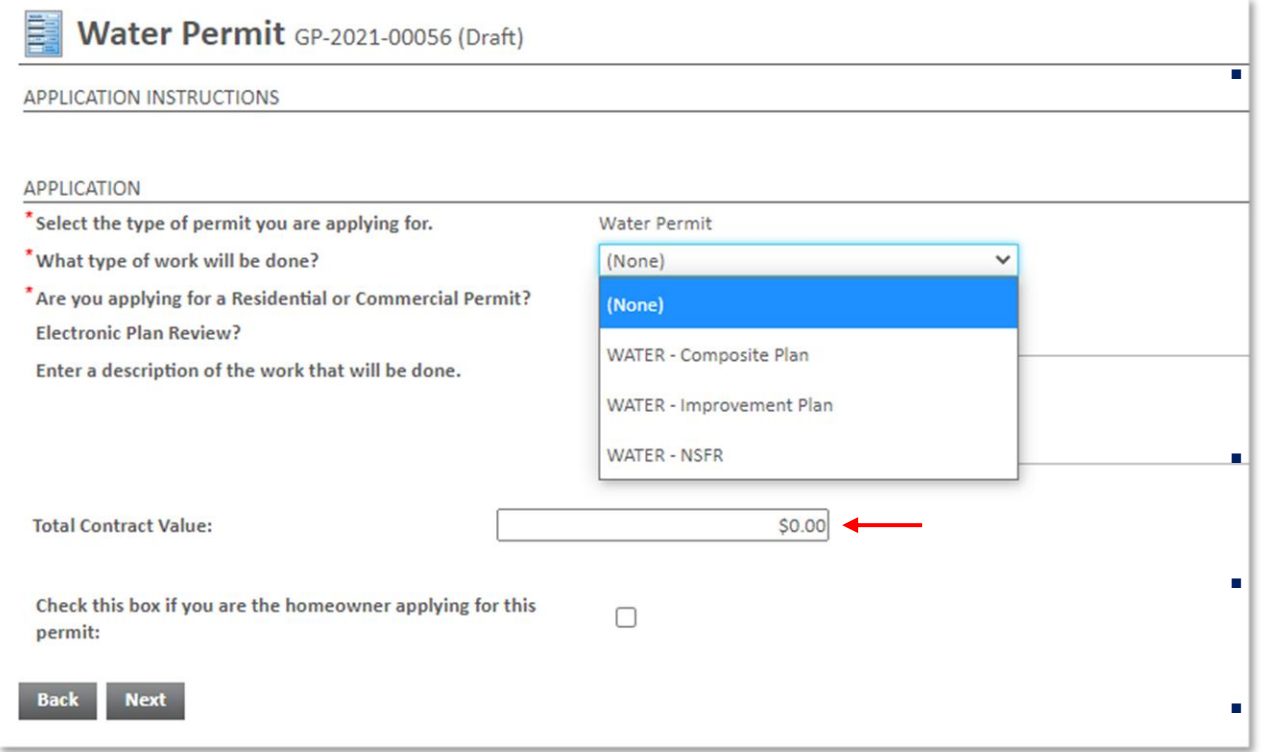

Click the drop down to indicate the type of water plan that will be submitted:

- Select Water Composite Plan for developments proposing new connections to existing water mains
- **•** Select Water Improvement Plan for projects proposing new main lines, like for a housing tract
- **•** Select NSFR (New Single Family Residential) if you need service to one new home, not as a part of a larger development

Check the box for the type of project you are applying for-RESIDENTIAL or COMMERCIAL

- Provide a description of the scope of work proposed. Be brief, but be descriptive.
- Provide the contract value for the work to be performed. If you do not know at this time, enter \$1.00 and the value can be updated later.
- Click NEXT to continue

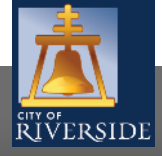

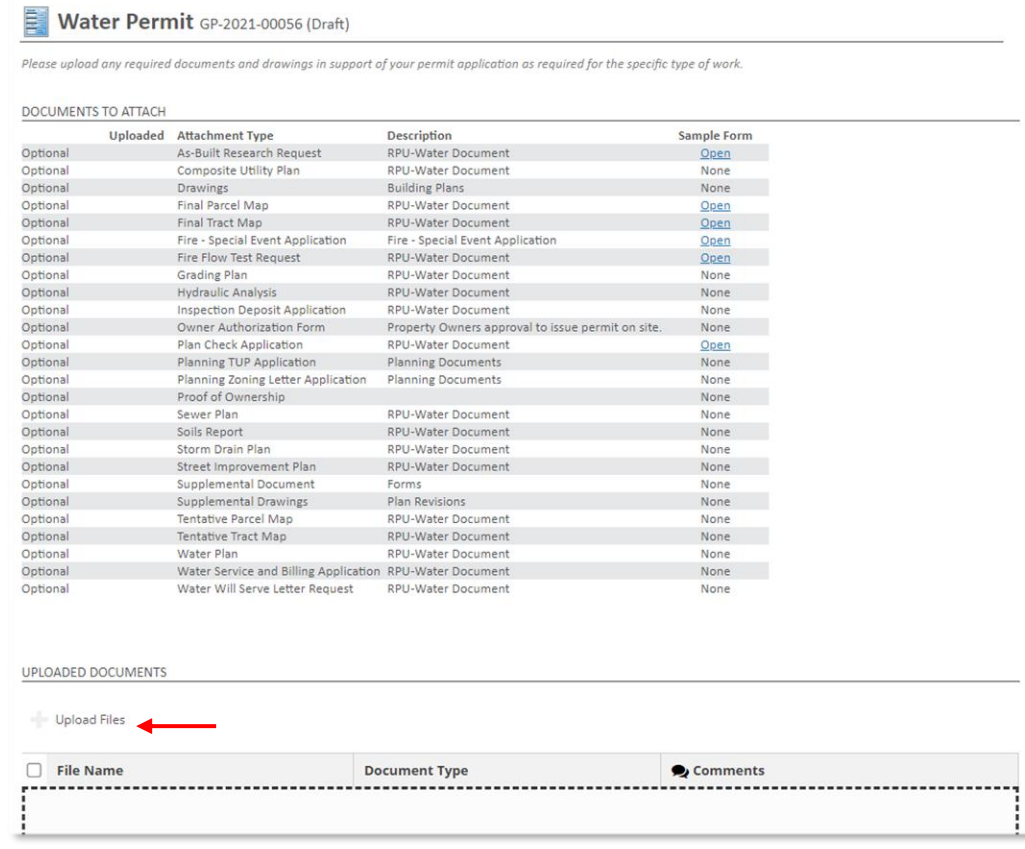

- If you have required documents to support the permit application, building plans, specifications, etc. you may attach those from this screen.
- Click UPLOAD FILES to upload a document(s) from your File Explorer, or you may drag and drop selected files in the section below marked DROP FILES HERE
- **For Water Plan and Composite Plan submittals please include** the plan check deposit application, water plans, and any Civil plans associated with the project (Street Improvement Plans, Sewer Plans, etc.)
- **•** For NSFR permits, please attach the Water Service and Billing **Application**

#### ■ When complete, click NEXT

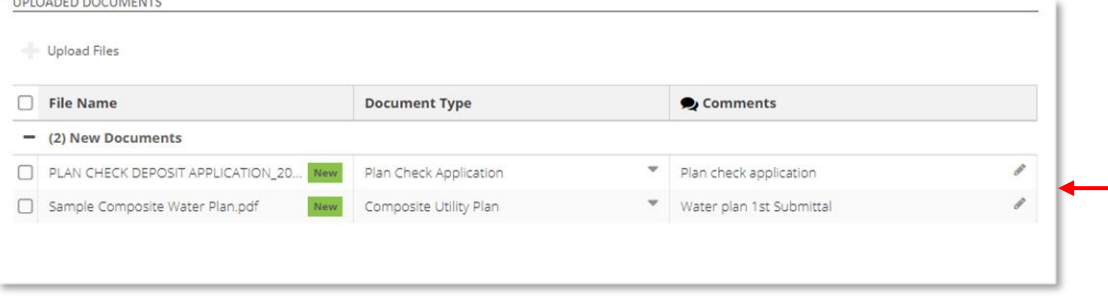

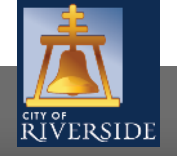

**RiversideCA.gov**

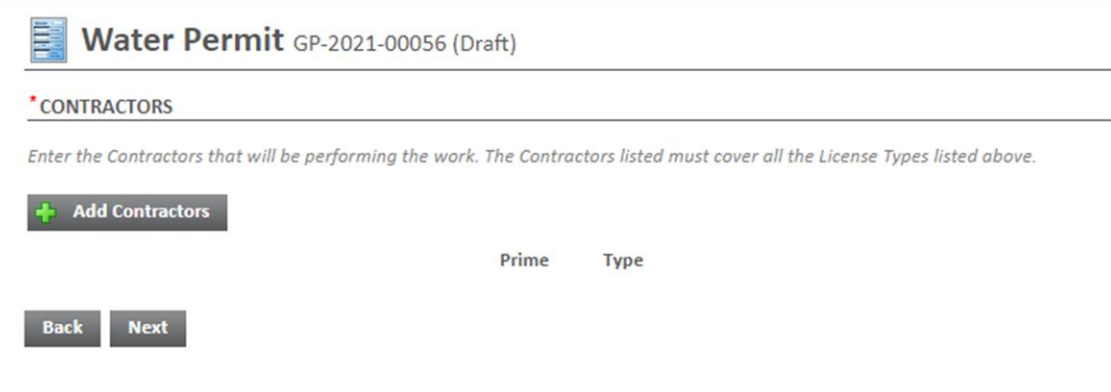

- At the contractor selection screen, click NEXT to continue
- You are not required to specify a contractor for this type of permit

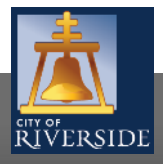

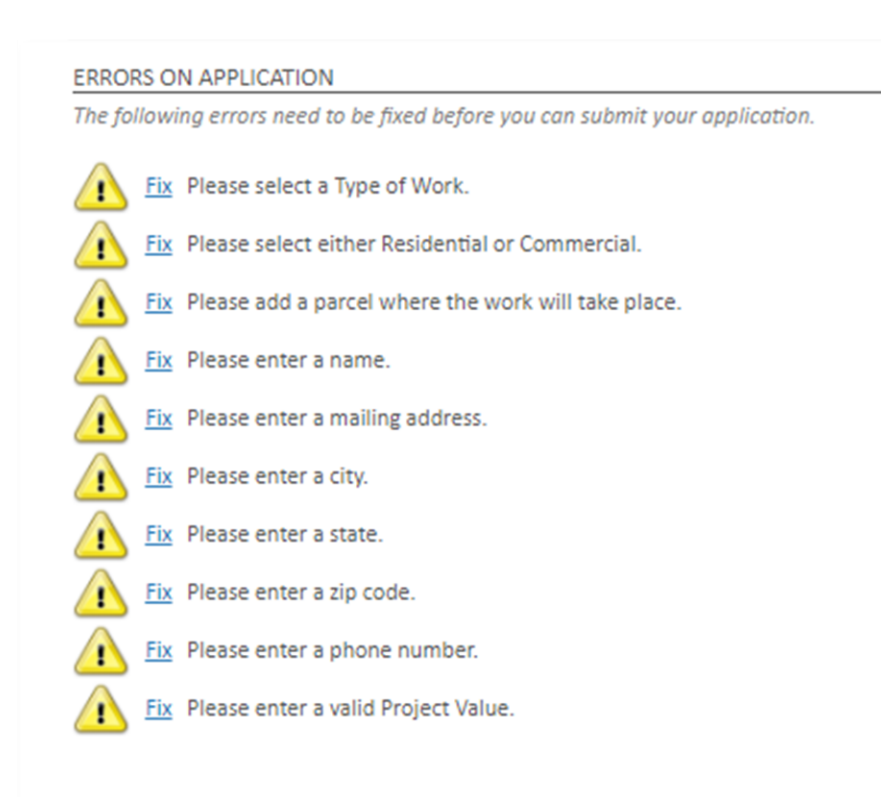

**•** If there is missing information or errors on a page, you will receive a page with prompts to fix the missing information

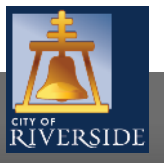

**RiversideCA.gov**

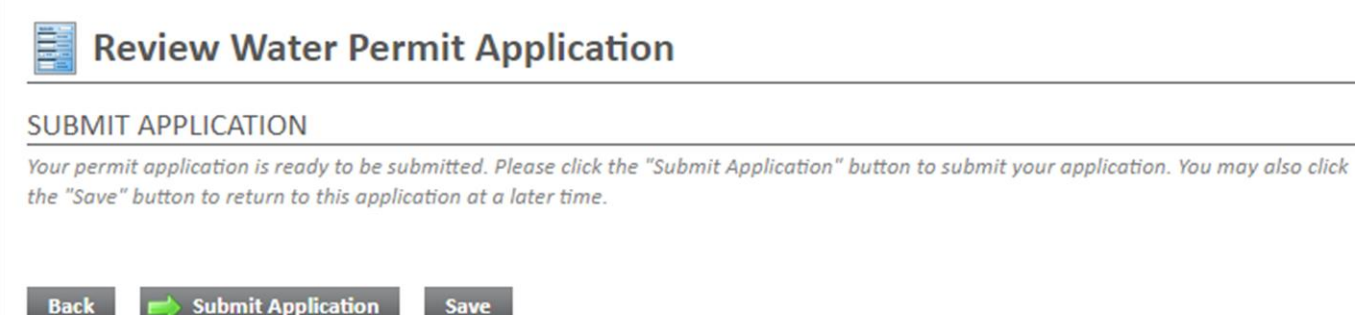

- Your application is ready to submit
- You may use the BACK buttons to review your application, or add any missing information
- You may click SAVE to save without submitting
- Click SUBMIT APPLICATION to complete the process
- You will receive a confirmation of the receipt of your application
- Water Department staff will contact you to pay any required plan check fees after the initial application has been reviewed

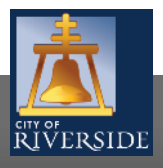

**RiversideCA.gov**

## **CITY OF RIVERSIDE PERMIT PORTAL**

# **THANKS FOR WATCHING!**

#### **FOR FURTHER ASSISTANCE, CONTACT THE CITY OF RIVERSIDE ONE STOP SHOP 951-826-5800**

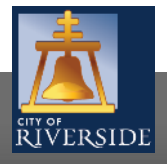

**RiversideCA.gov**